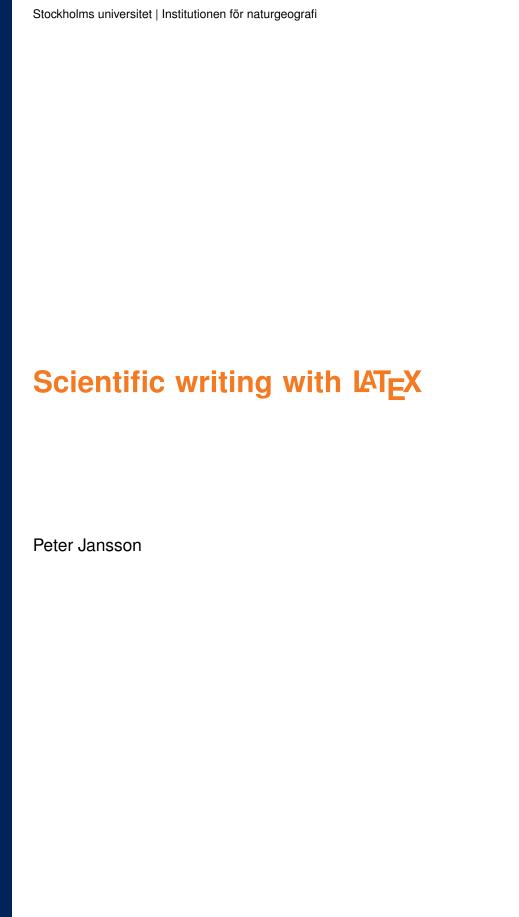

# **Contents**

| 1         | Scientific writing                                                                                                    | 5                                                                    |
|-----------|----------------------------------------------------------------------------------------------------|----------------------------------------------------------------------|
| 2         | A quick start to writing in LATEX                                                                                                    | 5                                                                    |
| 3         | Expanding your manuscript 3.1 Types of commands 3.2 The document structure 3.3 Document classes 3.4 Reserved characters 3.5 Type face styles 3.6 Typographic features 3.7 Breaks and space 3.8 Headings 3.9 Table of contents 3.10 Environments 3.11 cross-referencing 3.12 Special commands | 7<br>8<br>8<br>8<br>9<br>9<br>10<br>11<br>12<br>13<br>13<br>14<br>15 |
| 4         | Tabular information                                                                                                    | 16                                                                   |
| 5         | Floats, tables and figures on the run                                                                                                    | 17                                                                   |
| 6         | Mathematical typesetting                                                                                                    | 18                                                                   |
| 8         | Extending the functionality of L*TeX, packages  7.1 inputenc  7.2 graphicx  7.3 geometry  7.4 natbib  7.5 hyperref  7.6 booktabs  7.7 siunitx  7.8 lineno  7.9 dcolumn  7.10 tikz/pgf  7.11 xcolor  7.12 caption  7.13 float  7.14 amslatex   Automating your bibliography                   | 23<br>23<br>24<br>24<br>25<br>27                                     |
| O         | 8.1 The natbib package                                                                                                    |                                                                      |
| 9         | Automating LATEX or creating your own commands                                                                                                    | 31                                                                   |
| 10        | Copying documents from Word to LATEX                                                                                                    | <b>32</b>                                                            |
| 11        | Making presentation slides in $I^{A}T_{E}X$                                                                                                    | 33                                                                   |
| <b>12</b> | Reinventing the wheel? or not                                                                                                    | 34                                                                   |
| 13        | How does it really work?                                                                                                    | <b>35</b>                                                            |
| 14        | Saving the worst to last                                                                                                    | <b>37</b>                                                            |
| A         | Running LaTeX on your own computer  A.1 LATEX A.2 LATEX editors A.3 Other software that may be required A.4 Reference management A.5 Yet more software that might be of use A 6 A final comment on documentation                                                                             | 39<br>39<br>40<br>40<br>40                                           |

|              | Install LATEX on your computer  B.1 Windows | 41 |
|--------------|---------------------------------------------|----|
| $\mathbf{C}$ | Learning more on IATEX                      | 41 |
| D            | Revision history                            | 43 |

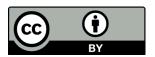

## **Preface**

This document is intended to provide you with a good working knowledge of LATEX so that you can freely use it for your scientific output. LATEX was, and is, created by scientists for scientists and is widely used by publishers for both journals and books. To have working knowledge of LATEX should be part of every scientist's toolbox.

There are two choices for running LaTeX, on-line or off-line tools. These should not be considered mutually exclusive, you may need to work both ways. I work primarily with the on-line platform Overleaf which is what I would also recommend to anyone starting with LaTeX since all you need is a web-browser and a internet connection, no installation on your computer. This tool is similar to Google docs in that documents are stored in the cloud and that several persons can interactively collaborate on a document. The drawback is of course that you cannot work on your documents without internet access. You can, however, synchronize your files in the cloud with Dropbox so that you always have updated versions on your own computer. To work off-line you need to install a LaTeX environment locally on your own computer.

IATEX can be installed locally on your computer by downloading appropriate distributions. I suggest you visit the Comprehensive TeX Archive Network (CTAN) page outlining recommended distributions for the different platforms, Windows, Macintosh and Linux. You also benefit from a dedicated editor and I recommend the free TeXstudio as a starting point. You will also find more useful information in the Appendix.

So I strongly advice the beginner to sign up for and use Overleaf. Overleaf is free up to 1 GB storage space, which should be more than sufficient unless you endeavour on a larger book project. Please visit their site and look at the introductory video to familiarize yourself with the Overleaf environment. This document was entirely written on and using Overleaf but does not detail how you use the interface..

In this text, I will use typewriter type face to highlight LATEX code. In the cases where a complete section of code is given

### it will be presented in a blue field.

Apart from what is covered in this text, you probably should download the  $I^{A}T_{E}X$   $2_{\varepsilon}$  Cheat Sheet and the  $I^{A}T_{E}X$  quick reference and keep them handy. The comprehensive list of  $I^{A}T_{E}X$  symbols is also useful to have handy. You should also be aware of the  $T_{E}X$  StackExchange site, which is a question and answer site where probably all your questions are already answered. You can also find many solutions to type-setting issues by typing 'latex' followed by whatever you are looking for. It is almost certain some of the highest hits are from the  $T_{E}X$  StackExchange.

## 1 Scientific writing

Apart from the linguistic aspects of scientific writing, such as clarity, brevity and density, what distinguishes scientific writing is the use of many technical terms, technical notation and cross-referencing of citations, figures, tables and equations as well as follow precise document formatting instructions. Clearly you can accomplish the first aspect with any type of writing tool from the Goose pen to a modern word processor, it is the second part that requires some special tools. This is where LATEX fits.

Now LaTeX is not the universal response to all writing issues; as with everything there are definite pro's and con's. Since LaTeX involves knowing a fair number of commands and understanding exactly how to use them, it is associated with a learning curve similar to that of learning a programming language. In fact, it is a programming language (Turing complete). It is therefore evident that it makes little sense to use LaTeX for menial tasks such as writing a letter or a memo to colleagues or a list for making purchases, that is the realm for Word. LaTeX comes into its own when the document is more complex.

There are probably many different imaginable tasks where LaTeX is preferable, I will just mention a few. When you write a scientific article you greatly benefit from using LaTeX because you can clearly express, for example, complicated notation and mathematics, and it is also very likely the journal accepts LaTeX manuscripts in their own journal format. LaTeX is also very useful when you try to write a long document, book or similar, where you need cross referencing, you may need to create a table of contents and perhaps an index; tools built into LaTeX. A third type of document is that which has to be formatted exactly the same time after time. This could, for example, be a report series from a project or organisation or from ongoing research. In all such instances, there is little competition.

So the conclusion is that the more complex your writing task the more you will benefit from using LATEX. Another way to describe this is that what is difficult in Word is simple in LATEX and *vice versa*.

## 2 A quick start to writing in LATEX

In this section I will provide the basics to produce a document in IATEX. I will focus on working knowledge more than understanding. In the following sections, I will go more in-depth with the understanding of how IATEX works. When you read the remaining part of this section I expect you will follow along and try the examples.

Let us start with a basic example of a document:

```
\documentclass{article}

\begin{document}
\title{Title of the document}
\author{Your name}
\maketitle

\section{This is the fist heading}
Here you can type in your text
% This is a comment

\section{This the second heading}
Here is where you type in additional text.

\end{document}
```

This simple document shows us several things. The first thing you notice is that there are commands identifiable by the backslash and curly braces, such as \documentclass{article}. LateX produces documents in response to such commands, similar to how you build a web-page in html. You will with time learn many key commands but it is a surprising few that are needed to get you far.

If we look at the code we can identify three mandatory commands:

```
\documentclass{article}
\begin{document}
```

#### \end{document}

These must be present in all documents because they tell LATEX what kind of document to produce (in this case an article) and where the document text begins and ends. When you start a new document these three lines should be the first you enter.

The part of the document that you will see comes from what you write between the \begin\end{document}. In the example the document starts with three lines

```
\title{Title of the document}
\author{Your name}
\maketitle
```

The first command \title{} allows you to provide a title for your document and the second \author{} allows you to provide your (and other's) name(s) to the document. The third command \maketitle takes the first two and produces a title for your document. When you enter these three lines in your document you may notice that nothing will be visible until you type in the last line. Another surprise is that you also see the current date printed. \maketitle does this as well automatically. What we have now produced is the header of the document. We now turn to the content.

In the remaining text you see one command \section{} which produces your first heading. LaTeX has predefined the look of the headings so that all you have to do to start a new section in your text is to use the \section{} command.

One line starts with the %-sign. As you see on your preview screen this line does not show. This is because the percent sign is used for 'commenting out' text. You can in other words write things in your document, reminders to yourself or a co-author, that is only visible in the LATEX code but not in the type set document.

After the heading you can simply type in the text you want. When you do so you will probably notice a few unexpected things. If you try to start a new paragraph by pressing the enter (or return) key 'Word style', no new paragraph will start. Instead the text runs on continuously. This is because LATEX uses an empty line to identify a new paragraph. If you typed in some accented letters such as the Swedish å, ä and ö, you will notice they do not appear. You can be calm, we can make them appear by adding a few details described in section 7.1, for now just try to ignore this issue.

#### Do it

• Add some text of your own and observe what happens if you put many consecutive spaces in the text and use the return key to make new paragraphs.

A mostly overused but nevertheless useful feature of a document is the list. A bullet list in LATEX is referred to as itemize and is invoked by the following code

```
\begin{itemize}
\item first item
\item second item
\item third item
\end{itemize}
```

- first item
- second item
- third item

As you can see the list created by the \begin\end{itemize} environment. Each item, bullet point, is created by writing the command \item followed by the content of that bullet. There are other forms of lists and you can create your own but we will cover that in section 3.10.

#### Do it

• Make your own list. Try nesting lists.

Once we have made a list we may consider adding a table

```
\begin{tabular}{1 c r}
\hline
a &BB &CCC\\
aa &B &CC\\
aa &B &CC\\
hline
\end{tabular}
```

| a  | BB  | CCC          |
|----|-----|--------------|
| aa | В   | CC           |
| aa | BBB | $\mathbf{C}$ |

A table is thus created by a \begin-\end{tabular} environment. After the \begin{} is a set of curly braces showing the letters 1 c r. This tells IATEX there will be three columns and shows the alignment for them: right, centre and left in this case.

The table itself is made up of several rows of data. Each row has the form & \ \ \.\ \. The ampersand indicates a column but as you see only columns 2 and 3 are marked. the first column is always without an ampersand. The ampersand is the tab that separates columns. Each row of information is ended by a double backslash. This is the LATEX instruction to end a line.

In the table, there is also the command \hline which produces a horizontal line. This basic table is not exactly beautiful but we will return to tables in section 4 and how to improve on this later. For now you know the principles to make a table.

## Do it

• Make your own larger table. Use your own data or try to mimic something from a journal.

Now let us look at an original strength in LaTeX, typesetting mathematical notation and equations. Type in the following into your document

```
I will write an equation
explaining the meaning
of $X_Z$.
\begin{equation}
X_Z = \sum x_z + \beta^n
\end{equation}
```

I will write an equation explaining the meaning of  $X_Z$ .

$$X_Z = \sum x_z + \beta^n \tag{1}$$

This equation is of course nonsensical but serves the purpose of showing mathematics. First, you notice that there is code in the sentence  $X_Z$  which yields  $X_Z$ . The dollar signs signals to LaTeX that it should switch in and out of mathematical mode. Certain commands and features only work in either mathematical or text mode, rarely in both. If you use them in the wrong mode they give rise to an error. In this example the underscore \_ is LaTeX mathematical code for a subscript. It is very important to remember to keep the dollar signs paired. If you left the code above without a dollar sign,  $X_Z$ , LaTeX would continue to think everything afterwards until the end of the paragraph is mathematics and eventually yield an error message.

After the sentence there is a construction using the environment <page-header> This is the way you type so called 'display mathematics', equations that are on a separate line and as in this case also centred and numbered. In the equation given by the code  $x_z = \sum x_z + \beta$  and  $\sum x_z = \beta$  which yields the summation sign and  $\beta$  which yields the Greek letter  $\beta$ . You also notice the LATEX command for superscript

More on mathematical typesetting will be discussed in section 6 but for information, use the LATEX cheat sheet to see examples of mathematical notation.

#### Do it

• Make your equations using the cheat sheet.

You now have almost all you need to make a complete scientific manuscript, but you obviously wonder about figures (graphics) and references. This is a bit more involved and cannot be described until you have gained some deeper understanding. We will return to these aspects in sections 7.2 and 8.

## 3 Expanding your manuscript

In the quick start, we briefly touched on several types of formatting in IATEX. You can go a long way with what you have already learned to write a scientific document, but what you lack is the knowledge of how to change the layout. It is therefore time to provide a more comprehensive view.

#### 3.1 Types of commands

ETEX has three different form for commands. The simplest form is a command that does not take any argument. An example is \LaTeX which yields the formatted word LATEX. These commands may produce unwanted effects if you just type them in as they are. If you, for example, type \LaTeX is you will get LATEX is, where the space between 'LATEX' and 'is' disappears. The reason for this is that LATEX needs any simple command to have a signal for completion and a space is one way to complete it. This means that the space we typed will not be used as an inter-word spacing but just to complete the command and 'is' start immediately after the command. So to get the space we must remember to provide a completion of the simple commands. This can be accomplished in several ways. We can add a backslash after the command as in \LaTeX\\ is or add a pair of curly braces as in \LaTeX{} is. If the simple command is followed by a punctuation such as in \LaTeX. Is and \LaTeX, is the punctuation acts as completion. Forgetting this detail is the cause for many inadvertent typographical errors in LATEX.

The second type of command is the command that takes one or more arguments. An simple example of this is \textit{} which as we have seen yields italics. This command type of command uses curly braces, sometimes additional braces for input to the command. These commands so not need any completion since the braces provide the information LATEX needs to understand what is happening.

The third type of command is the 'environment' \begin\end{} where the command has an opening and a closing statement and where the argument is everything you place between the two

It is important to know how the commands should be written and what may be optional arguments.

#### 3.2 The document structure

In section 2 we saw that the basic  $\LaTeX$  document consisted of the following three lines of commands

```
\documentclass{article}
    %preamble
\begin{document}
    %document text
\end {document}
```

and we also began writing our text in the \begin-\end{document} environment. The general structure requires a few more comments.

First, the \documentclass command must be the first command encountered in a LATEX document. It may be preceded by comments but not by any other command or plain text.

Second, all text that we want displayed in a document must occur between the \begin\end{document}. In fact anything you write after the \end{document} will be ignored. This can be quite useful since you can move the \end{document} up into the text in order to compile only a portion of the text file. It also means you can cut and paste bits of text into your document file after the \end{document} for later use.

Third, the space between \documentclass and \begin{document} is usually called the preamble and is reserved for LATEX code that is used to influence the behaviour of what you write in the document environment. You will see how this part of the document usually gets filled with several useful tools. It is however, important to realize that no ordinary text can be written in this part of the document, only commands. Errors will otherwise occur.

## 3.3 Document classes

When you begin writing a IATEX document, you need to select a class or type of document. Most commonly we find ourselves working with article as we have already seen, but, there are others that are standard in IATEX

| Class   | Description                  |
|---------|------------------------------|
| article | Common scientific article    |
| book    | Book with chapters and parts |
| letter  | Letters with letterheads     |
| report  | Report with chapters         |
| slides  | Overhead slides              |

Apart from the standard classes, there are numerous other classes available. Many are written by enthusiasts for particular purposes such as CV, sheet music, sudoku, etc. Other classes have been developed by publishers and journals to facilitate authoring in journal specific formats. For scientific publishing, the latter is probably what we should look for.

To provide some examples, the large publishing house Elsevier, the American Geophysical Union and the Open Access publisher Copernicus has classes for their journals. Most journals on Wiley, Springer and Taylor & Francis also have class files for their own style. Note that classes may contain new or redefined commands which can lead to unexpected behaviour if you do not carefully check how the class works. In most cases, you will not notice any differences but not all classes may be up-to-date or well written.

### Do it

• Look at some key journals in your field and locate their class files. Or, search Overleaf for journal templates. You may want to try them out when you feel ready.

#### 3.4 Reserved characters

When you write text in LATEX there are a number of characters that are reserved because they are used as part of commands and instructions for LATEX, these are

| Character | IATEX use                     | Command |
|-----------|-------------------------------|---------|
| %         | comment                       | \%      |
| &         | tab stop                      | \&      |
| \$        | mathematical mode             | \\$     |
| ^         | mathematical mode superscript | \^{}    |
| _         | mathematical mode subscript   | \_      |
| { }       | start stop grouping           | \{ \}   |
| ~         | non-breaking space            | \~{}    |
| #         | Parameter in macros           | \#      |

These cannot be used directly in the text without causing either an error or some unexpected result. You have already come across most: the comment, the tab stop in tables and the mathematical mode switch as well as super and subscripts. In the table you also see the commands you need to use if you wish to use these reserved characters in the text.

#### 3.5 Type face styles

As with all word processors, basic text is typed out with the normal type face. If you need to change this there are several different choices summarized in the table

| Type       | Command |
|------------|---------|
| italics    |         |
| bold face  |         |
| SMALL CAPS |         |
| slanted    |         |
| sans serif |         |
| typewriter |         |
| underline  |         |

The size of the text can also be varied but not in the way you may think. LATEX scales fonts relative to the 'normal size', that is the size of the main text. Thus in order to get larger or smaller font sizes you can use the following set of commands.

| Font size |    | Type          | Command             |
|-----------|----|---------------|---------------------|
| 5         | 6  | \tiny         | the quick brown fox |
| 7         | 8  | \scriptsize   | the quick brown fox |
| 8         | 10 | \footnotesize | the quick brown fox |
| 9         | 11 | \small        | the quick brown fox |
| 10        | 12 | \normalsize   | the quick brown fox |
| 12        | 14 | \large        | the quick brown fox |
| 14        | 17 | \Large        | the quick brown fox |
| 17        | 20 | \LARGE        | the quick brown fox |
| 20        | 25 | \huge         | the quick brown fox |
| 25        | 25 | \Huge         | the quick brown fox |

The benefit of this is that as you change the global font size all relative scaling will also change. The default type size for LATEX is 10pt. The basic sizes you can use are 10, 11, and 12pt and this can be set using the \documentclass command. If you want to make an article in 12pt you need to provide

### \documentclass[12pt]{article}

at the beginning of your document.

Changing type faces is not necessarily straight forward; I am almost tempted to state you should not even try, yet. The reason for the hesitation is that while LATEX typesetting has remained more or less constant since its infancy, fonts have not. This is because as computers have gone from 8-bit to 64-bit and capacity has sky-rocketed, Fonts have developed from containing 128 to now over a million characters. With the backwards compatibility of LATEX it has not been possible to develop with the new standards but rather find ways to implement the new while keeping the old.

In Overleaf, you are most likely using an implementation of LATEX called pdfLATEX. This generates pdf files directly from your LATEX source and is probably the most widely used form of LATEX. In part to make use of the newer Unicode type faces including over a million characters, another implementation called XeLATEX has been developed. If you run XeLATEX you can quite easily access your system type faces (the same you access in Word). This is quite tempting but remember that in order for someone else to run your document, they need to have the same type face. So there are benefits and pitfalls with going either way.

That said, I can mention the LATEXFont Catalogue, which contains an overview of generally available type faces and also how to make them usable in your document. An important point to make is that only certain type faces have support for mathematics. These are identified in the font catalogue. If you use a type face that does not include mathematics anything written with mathematics will be written using the default font. In some cases you will probably barely notice the difference but in other cases it will just be ugly. The freedom to chose can thus be quite limited.

You can try to change fonts by following the instructions in the font catalogue.

### Do it

• Play around with the different ways to change font and size, including the switch between 10, 11, and 12 pt in the documentclass command.

## 3.6 Typographic features

LATEX contains many special characters and features that can be accessed by commands. A list of some common features is

| Type               | Command                            | Function                  |
|--------------------|------------------------------------|---------------------------|
| ٠,                 | single grave accent and apostrophe | British open-close quote  |
| " "                | double grave accent and apostrophe | American open–close quote |
| _                  |                                    | en-dash ('minus')         |
|                    | \ldots                             | _                         |
| $\odot$            | \copyright                         | _                         |
| $^{\odot}$         | \textregistered                    | _                         |
| $T_EX$             | \TeX                               | _                         |
| IAT <sub>E</sub> X | \LaTeX                             | _                         |

Most of these need no further comment but I need to point out a couple of details. First, when it comes to using quotes, it is possible to use the common double quote on the key board but it does not look very good. In addition, double quotes in English is American typography so unless you are American or come from a country that uses the American typesetting standard, you should stick to the British English single quote.

Second, a common problem with texts is that authors do not know the difference between a hyphen (dash) and a longer dash (en-dash). The hyphen is part of your key board and used when you hyphenate words or put two words together. The longer dash is used when you want the meaning to be 'to' as in 1–9 (1 to 9). The longer dash looks like a normal minus sign but LATEX actually have a special minus sign produced in math mode, compare (en-dash) – (minus). Since it is very easy to distinguish between the two types of dashes in LATEX you should make an effort to use them appropriately.

#### 3.7 Breaks and space

When you write text you need to occasionally deliberately break the text or words to fit the space available. One of the strong points of LATEX is to automatically manage these duties but it is still not possible to automate typesetting to 100%.

Let us start by looking at a few commands that are useful for breaking text over pages and lines.

| Command                                  | Function                                         |
|------------------------------------------|--------------------------------------------------|
| \newpage                                 | page break                                       |
| $\pagebreak[n]$                          | page break keeping justification $n = 1 \dots 4$ |
| $\noline break[n]$                       | _                                                |
| \\                                       | line break without new paragraph                 |
| \newline                                 | line break without new paragraph                 |
| $\ \ \ \ \ \ \ \ \ \ \ \ \ \ \ \ \ \ \ $ | line break keeping justification $n = 1 \dots 4$ |
| $\n$                                     | _                                                |
| \noindent                                | prevent indentation of a paragraph               |
| \indent                                  | indent a non-indented paragraph                  |
| \-                                       | conditional hyphenation                          |
| \                                        | keep normal space                                |
| \@                                       | end of sentence space after capital letter       |

Most of these are quite self-explanatory and you can test their function on your own text.

The conditional hyphen and hyphenation as a whole may deserve a comment. If you end up with a word that is too long and it does not seem to hyphenate at all or perhaps wrong (IATEX uses a set of rules for hyphenation), then you can insert a conditional hyphen. If we take the word multispectral, we can prepare the word with conditional hyphens so that it will know where breaks can be, the code will be mul\-ti\-spec\-tral. These conditional breaks will not show unless used.

In addition, if you use a word, for example, a complex scientific term that is unlikely to be hyphenated correctly you can provide  $\LaTeX$  with information how to treat the word in the text. By placing

## \hyphenation{mul\-ti\-spec\-tral}

in the preamble, you pass this information to the hyphenation engine to correctly deal with the word any time it is encountered in the document.

LATEX uses an intricate system to keep track of good word spacing. By default you will get a slightly wider space after a period, indicating the end of sentence and beginning of a new. This rule is, however, not always correct. If we have an abbreviation with periods each period will be interpreted as an end-of-sentence. If we look at the following example

| Example          | Code              |
|------------------|-------------------|
| J. Geophys. Res. | J. Geophys. Res.  |
| J. Geophys. Res. | J. Geophys.\ Res. |

You can see that the space between 'Geophys.' and 'Res.' becomes shorter in the second case, in fact it is a common inter-word space. This means that you should add a backslash after abbreviations written in common letters unless the period really *is* the end of the sentence.

Another issue that can arise is that IATEX by default interprets a period after a capital letter as an abbreviation and hence provides inter-word spacing. If you end a sentence with such an abbreviation the space is too short. To solve this you can add the command <code>\@</code> between the abbreviation and the period as in ...in <code>UNESCO\@</code>. Another ....

Lastly, in the old days of days of monospaced typewriter fonts, it was customary to insert two spaces between sentences. You sometimes see people still do this in word processors. IATEX inserts a space that is slightly longer than a single space, but still shorter than two, by default. It is possible to get single space between sentences by adding the command \frenchspacing at the beginning of the document. You can turn the French spacing off by adding \nonfrenchspacing. Since adding two or more spaces between sentences in IATEX does not affect the spacing, it does not matter if you accidentally hit the space bar a couple of times extra, the only way to really easily affect the spacing is through the French-spacing commands.

#### Do it

• Test the different commands affecting spacing within your own text so that you understand the difference they make. It may be beneficial to work on several identical paragraphs in parallel so that you can visually compare the results.

## 3.8 Headings

The headings in IATEX come in two flavours, numbered (default) and unnumbered. The unnumbered versions can be obtained by using so called 'starred' versions of the command. The section command \section{} is thus converted to unnumbered by writing \section\*{}.

| Numbered | Unnumbered        |
|----------|-------------------|
|          | _                 |
|          | $\chapter*{}$     |
|          | \section*{}       |
|          | \subsection*{}    |
|          | \subsubsection*{} |
|          | \paragraph*{}     |
|          | \subparagraph*{}  |

The levels part and chapter are only available in the book class. In addition the book class contains several other features. By adding the command \appendix LATEX will start alphabetic sectioning numbering instead of numeric. There are also two commands called \frontmatter and \mainmatter that numbers pages with roman numerals from the frontmatter command until the main matter command. After that numbering will be with arabic numerals.

## Do it

• Try out the different forms of headings. Note, however, that for some to work you need to switch your document to the book class.

#### 3.9 Table of contents

To create a table of contents is very simple in LATEX. You need to do one thing and that is to type the command \tableofcontents where you wish the table of contents to go. There is, however, one caveat. The table of contents can only be generated from the numbered sections.

If you, for example have numbered headings in your document and edit in a star in one of the heading commands, that heading will no longer be visible in the table of contents. There is a work-around for this by changing the way the table of contents work. If you add

```
\setcounter{secnumdepth}{0}
```

to the preamble this tells LATEX not to number any sections. By adding or removing this line from your file you can essentially turn numbering on or off.

Another way to accomplish this is to add

```
\addcontentsline{toc}{type}{heading title}
```

after each heading. type refers to the heading level. If you for example have an unnumbered section and subsection that should be in the table of contents you will provide the following after each heading

```
\section{The section heading}
\addcontentsline{toc}{section}{The section heading}
\subsection{The subsection heading}
\addcontentsline{toc}{subsection}{The subsection heading}
```

In LATEX you can also provide similar table of contents for your figures and tables using the commands \listoffigures and \listoftables. We will get back to details how this can be accomplished in section 5.

If you have many sections of all levels. Then it may make sense to remove the lowest level (subsubsection) from the table of contents in order to shorten it. The command \setcounter{tocdepth}{1} is then useful because it allows you to limit the 'depth' of the table of contents. With the argument 1 sections and subsections will be visible.

#### 3.10 Environments

In the quick start we came a cross several environments. When you enter text there are several more that you should be aware of. Common to all is that the use the environment structure \begin{}-\end{}.

| Environment | Action                                                     |
|-------------|------------------------------------------------------------|
| center      | centers content                                            |
| flushleft   | flushes content left                                       |
| flushright  | flushes content right                                      |
| quotation   | decreases text area width for a quote with indentation     |
| quote       | decreases text area width for a quote without indentation  |
| verse       | for poetry                                                 |
| minipage    | produces a separate environment with its own dimensions    |
| itemize     | produces bullet lists                                      |
| enumerate   | produces numbered lists                                    |
| description | produces lists with key words as 'bullets'                 |
| verbatim    | reproduces all text including protected symbols as written |

Most of these environments are self-explanatory and something you can explore on your own.

The minipage environment is worth looking into a bit deeper. In this text I have used the minipage to create 'side-by-side' looks at code and result. The following display

```
\begin{itemize}
  \item first item
  \item second item
  \item third item
\end{itemize}

is created by

first item
second item
third item
```

```
\noindent\begin{minipage}[c]{0.4\textwidth}
\begin{verbatim}
\begin{itemize}
  \item first item
  \item second item
  \item third item
\end{itemize}
\end{verbatim}
\end{minipage}\hfil
\begin{minipage}[c]{0.4\textwidth}
\begin{itemize}
  \item first item
  \item second item
  \item third item
\end{itemize}
\end{minipage}
```

This may seem daunting but if you look closely, it consists of two minipage environments typeset side by side (no paragraph break) and where the mini-pages are set to be 40% of the text width each. What is not obvious from the typesetting is that I have pushed the two mini-pages apart by inserting the command \hfil which is a basic command for inserting space if there is extra space to be had. There are a whole series of such commands but they are beyond the scope of this text. I can only urge you to start a little self study on the more advanced topics that allows you to dive into the interior of IATEX.

The description environment is very useful and works just like the itemize and enumerate environment but with the exception that you need to provide an argument.

```
\begin{description}
  \item[1] first item
  \item[two] second item
  \item[III] third item
  \end{description}

If first item
two second item
the second item
III third item
III third item

### Comparison of the second item
### Comparison of the second item
### Comparison of the second item
### Comparison of the second item
### Comparison of the second item
### Comparison of the second item
### Comparison of the second item
### Comparison of the second item
### Comparison of the second item
### Comparison of the second item
### Comparison of the second item
### Comparison of the second item
### Comparison of the second item
### Comparison of the second item
### Comparison of the second item
### Comparison of the second item
### Comparison of the second item
### Comparison of the second item
### Comparison of the second item
### Comparison of the second item
### Comparison of the second item
### Comparison of the second item
### Comparison of the second item
### Comparison of the second item
### Comparison of the second item
### Comparison of the second item
### Comparison of the second item
### Comparison of the second item
### Comparison of the second item
### Comparison of the second item
### Comparison of the second item
### Comparison of the second item
### Comparison of the second item
### Comparison of the second item
### Comparison of the second item
### Comparison of the second item
### Comparison of the second item
### Comparison of the second item
### Comparison of the second item
### Comparison of the second item
### Comparison of the second item
### Comparison of the second item
### Comparison of the second item
### Comparison of the second item
### Comparison of the second item
### Comparison of the second item
### Comparison of the second item
### Comparison of the second item
### Comparison of the second item
### Comparison of the second item
### Comparison of the second item
### Comparison of the second item
### Comparison of the second item
### Comparison of the second item
###
```

It is also possible to change the look of all list environments. A simple way to change the bullets in itemize is to add an argument after \item[]. If you want an en-dash instead of the bullet you simply write \item[-] for each of the items you want to list.

#### Do it

• Try the different environments. In the case of lists, try to nest them to see the effects of nesting on their behaviour.

## 3.11 cross-referencing

ETEX comes with a powerful cross referencing system. The system works on the principle that you put a label on everything you want cross-referenced and then use a command to take information about that label and insert it into the text. The following are the commands you may encounter.

| Command        | Action                                          |
|----------------|-------------------------------------------------|
|                | establishes a label                             |
| $\mathbf{ref}$ | takes a label and replaces it with a number     |
|                | specific references to equation numbers         |
|                | specific references to page numbers             |
|                | generic literature references (see section 7.4) |

The \label command is used to assign a unique name (label) to a section, figure, table or equation. You need to provide a name for the label and this can be any name you chose. If we, for example, have a map in our manuscript, I would label this figure \label{fig:map}. First, I would recommend that you have a descriptive word in the label so that you know what that figure is. Second, I prefer to add a 'tag' 'fig:' for figure 'tab:' for table and 'eq:' for equation so that I do not confuse a tag for a figure with one for an equation. You can come up with

your own scheme, however, you will be limited to letters a-z, numbers and basic punctuation for your labels. So no protected symbols or accented letters.

Once you have assigned a label to an object you can reference, for example the map we labelled above as \ref{fig:map}. In the resulting layout LATEX will take the number of the figure labelled fig:map and insert that instead of the \ref{fig:map}. The benefit of this is that all figures (and tables and equations) are numbered implicitly, which means that if you rearrange figures the labels will be assigned new appropriate numbers and so will all you references in the text. You simply do not have to worry.

There are a set of specific reference commands. \eqref{} takes only labels from equations but you can just as easily use the \ref{} command. The \pageref{} will display the page number where your label is defined. This means that if you have labelled your map somewhere and wish to refer to it, not by its figure number but the page on which it occurs, then you should use \pageref.

Finally, LATEX comes with a cross-referencing system for citations and reference lists. I will not go into any details here because there is more to the system than just cross-referencing. Please refer to section 7.4 for a detailed description. At this point it is sufficient to know that the \cite command is for literature references coupled to a reference list.

### 3.12 Special commands

LATEX has several built in commands that perform tasks you want to use. Here is a list of ones we will look more carefully at

| Numbered  | Unnumbered                                                |
|-----------|-----------------------------------------------------------|
| \today    | provides current date                                     |
| \the      | allows typesetting of internal variable values from LATEX |
| \year     | variable containing current year                          |
| \day      | variable containing current day                           |
| \month    | variable containing current month                         |
|           | typesets footnote                                         |
| \noindent | cancels indentation of a new paragraph                    |
|           | adds text in the margin where the command occurs          |

LATEX can take information from the computer and display in documents. The most common command for this is \today which displays the current date. When you created the title of the document with \maketitle LATEX implicitly uses the \today command to add a date to the title. You can use the command anywhere if you want to have the current date in your document but do not confuse this with a fixed date, it will be updated every time you run your document.

A usually little known but powerful command is \the. This command takes a value from some parameter within LATEX and displays it as text in your document. Since LATEXhas variables for year, month and day called (of course), \year, \month and \day, it is possible to extract that information into the text by using the combination of commands \the\year etc. But, this will only yield the numbers, not, for example, the month in text. It is however, possible to program LATEX to convert the number to text. I will provide some examples of such programming in section 9.

Footnotes are rarely used in scientific articles but is of course an integral part of any text. LATEX has a footnote command that will take the text you enter as an argument and place it at the bottom of the page like in the example here<sup>1</sup>. To create a footnote you simply add the command \footnote{} right where you want the reference to occur. LATEX will insert an index number and add the footnote at the bottom of the page automatically.

The marginpar command is useful if you want to, for example, add visual reminders to your self in the text. I find it useful to define a new command based (see section 9) on the marginpar where the type size is smaller and perhaps also in some colour to make it more visible.

## Do it

• Try the different special commands.

 $<sup>^{1}</sup>$ This is footnote text entered in the paragraph on footnotes above

## 4 Tabular information

Typesetting good tables is not easy anywhere. Quite often we see tables made to look like a heap of boxes. this is not good type-setting practise. we will thus focus on simple publication quality tables.

In LATEX, the basic environment for creating tables is called tabular and a simple table would be made as follows (with output to the right):

```
\begin{tabular}{1 c c}
\hline
1 &2 &3 \\
\hline
A &B &C \\
a &b &c \\
\hline
\end {tabular}
```

| 1 | 2 | 3            |
|---|---|--------------|
| A | В | С            |
| a | b | $\mathbf{c}$ |

This is neither sophisticated or beautiful but shows the principles. Obviously the tabular uses a begin-end structure. After the \begin{tabular} is a set of curly braces containing the letters 1 c c. These letters tells LATEX how to align the content in the three columns, first column 1 for left-adjusted and the other two c for centred. There is of course an r for right-adjusted columns.

The core of the table contains rows such as for example 1 &2 &3 \\. We can see that the ampersand is sued to mark columns 2 and 3 but is not used for column 1. This is how LATEX uses the ampersand in the tabular environment. The line ends with a double backslash which tells LATEX that the line is complete and to switch to a new line. All lines of data in a table must end with the double backslash. I have also inserted some horizontal lines using the \hline command. This code does not take a double backslash to mark that it is on a separate line.

This example shows us a few things worth noting. First, that a table should be as simple as possible when it comes to lines, this is good typography. Second, IATEX will determine the width of columns and the width of the table based on the content. This is of course fine as long as our data and column headers are simple and short.

By loading an extension called booktabs (see section 7.6) you have access to a series of additional lines, called rules that will help you organize more complex tables. In the following example we use the non-native commands \toprule, \midrule, \mothtomrule and \cmidrule. They are all self-explanatory except the last.

\cmidrule[](){} takes three arguments (note the different types of brackets used). The first specifies the thickness of the line and the second if it should be trimmed. Both the thickness and trim arguments are optional. If not trimmed, the lines will go the full width of the columns and possibly meet. Trimming can be achieved by entering 1 for left trim and r for right trim or both into the argument. The third argument takes the column number across which the rule should span.

As an example we can look at this small but relatively complex table.

| Year    | $b_w$    | Ι   | $I_{ss}$ | $b_w$ | (k)   | $S_{wi}$ | $b_c$ | (k)  | $b_a$ | (k)  |
|---------|----------|-----|----------|-------|-------|----------|-------|------|-------|------|
|         |          | 29  | 28S3     | 29    | 28S3  |          | 29    | 28S3 | 29    | 28S3 |
|         | (m w.e.) | (   | m)       | (m    | w.e.) | (%)      |       | (m v | w.e.) |      |
|         |          |     |          |       |       | 6        | 0.06  | 0.06 | 0.09  | 0.12 |
| 1997/98 | 1.35     | 2.7 | 2.4      | 0.03  | 0.06  | 7        | 0.07  | 0.07 | 0.10  | 0.13 |
|         |          |     |          |       |       | 8        | 0.08  | 0.09 | 0.11  | 0.14 |
|         |          |     |          |       |       | 6        | 0.06  | 0.08 | 0.09  | 0.13 |
| 1998/99 | 1.33     | 2.9 | 2.6      | 0.03  | 0.06  | 7        | 0.07  | 0.09 | 0.10  | 0.15 |
|         |          |     |          |       |       | 8        | 0.08  | 0.10 | 0.11  | 0.16 |

was created by

```
&(\%) \mathcal{E}\multicolumn{4}{c}{(m w.e.)}\\
\midrule
1997/98 &1.35 &2.7 &2.4 &0.03 &0.06 &7 &0.07 &0.07 &0.10 &0.13
                      lг.
                            &
                                  &8 &0.08 &0.09 &0.11 &0.14\\
                 lг.
                 &r.
                      &r.
                            &
                                  &6 &0.06 &0.08 &0.09 &0.13\\
             &
1998/99 &1.33 &2.9 &2.6 &0.03 &0.06 &7 &0.07 &0.09 &0.10 &0.15\\
                                  &8 &0.08 &0.10 &0.11 &0.16\\
       lг.
             lг.
                 &r.
                      &r.
                            &
\bottomrule
\end{tabular}}
```

An important command we encounter here is the \multicolumn{}{}} command. The command places a single entry across any number of columns. It takes three arguments. The first is the number of columns it should span. The second is the alignment we want. The third is the text that should be placed across the multiple columns.

#### Do it

• Typeset some of your own tables. Start with a simpler table.

## 5 Floats, tables and figures on the run

LATEX provides special two environments for figures and tables that have the property that they can be moved by LATEX from the location where you have entered them to a typographically preferable place. This feature is called a float because they can 'float around'. Many beginners can find this feature irritating, not knowing exactly before hand where the figure may appear. But, in this case, LATEX has much better knowledge of good layout and typesetting than the average user so the irritation is just a lack of knowledge.

To make a float you use the two new environments figure and table. For a figure you would use the following code

```
\begin{figure}
\includegraphics{filename}
\caption{This is the figure caption text}
\label{fig:x}
\end{figure}
```

The figure environment should contain three commands. First is a command \includegraphics{} which brings in a graphics file into the document. We will discuss this command in more detail in section 7.2. Second is a new command called caption which produces a figure caption using the text you enter as the argument to the command. This caption will always be typeset below the figure and the figure—caption pair will never separate across pages etc. Third is the label command which allows you to refer to the figure using the label name (see section 3.11).

A table follows the same basic recipe but the table itself is made up of a tabular environment (section 4)

```
\begin{figure}
\caption{This is the figure caption text}
\label{tab:x}
\begin{tabular}{c c}
. . .
\end{tabular}
\end{figure}
```

In this case we place the caption before the tabular environment because table caption go above the table. We also have a label working the same way as for the figure environment.

Creating these floats is thus quite simple. It is, however, possible to influence the placement of the floats in the document. To do this, we can add an optional argument to the \begin{}[] command. This optional argument can be one or a combination of

| Option       | Action                                                       |
|--------------|--------------------------------------------------------------|
| h            | here, approximately where it occurs in the source text       |
| $\mathbf{t}$ | top of the page                                              |
| b            | bottom of the page                                           |
| p            | on a special floats $page$                                   |
| !            | Override internal parameters for 'good' float position       |
| H            | Here, precisely at the location in the code, similar to !ht. |

The way float placement works has been described by Frank Mittelbach on TEX StackExchange. and I will summarize the flow here.

When a float is encountered, IATEX attempts to place it immediately according to its rules. If this does not succeed, then LaTeX places the float into a holding queue to be considered when the next page is started. Once a page is completed, IATEX tries to place remaining floats in the holding queue as best as possible. To do this it will first try to generate as many float pages as possible. If this is not possible, it will try to place the floats into top and bottom of pages. It looks at the remaining floats and either places them or defers them to a later page. After that, it starts processing the text for the page. In the process, it may encounter further floats and the process goes on. If the end of the document is reached before the queue is emptied, LATEX will add pages and dump remaining floats there.

As you can tell the process is quite involved and never random. If there is need to try to create a page of floats inside a document, you can use the command \clearpage which will empty the queue onto pages before continuing with the document.

The option H is not generic LATEX and requires additional work which we will discuss in section 7.13.

#### Do it

• Test the different float environments with a simple figure and table and change the positioning arguments to see their effects. Note that you need to have a few pages of text with plenty of paragraph breaks to be able to really test the floats. I recommend loading the package lipsum and adding text by typing \lipsum[n] where n can be a number or a range (e.g. 2-5). Check the package documentation for details; lipsum is useful if you need text to see how a layout works.

## 6 Mathematical typesetting

Since mathematics is one of LATEX original strong points there are too many introductions to count on writing mathematics out on the Internet. I will therefore not try to add another one to the mix but draw up some basics that will allow you to go along way and form a basis for your own research. As we saw in the quick start, mathematics come in two flavours, in line and display mathematics. The same commands are used in both cases in order to produce the mathematical notation so we will first focus on the different forms for displaying mathematics and then onto the details of how to create the equations.

The basic display mathematics environment is equation. As we have seen earlier it works just like any other environment

In this example I have also added the label which means you can now cross-reference the equation number as \ref{eq:x} in the text. There is also an environment for sets of equations

The alignment is set up by the ampersands in the two equations, in this case to make sure the equal signs line up. You can also use the equarray to take care of longer equations

With AMSIATEX (see below), you obtain another environment to do what we did with equarray above. This is the align environment

In this case the alignment is much better. This is but one example of how using AMSLATEX improves your capabilities.

When you build equations, you need to know the commands that produce all the different mathematical symbols and notation. A good source is the American Mathematical Society (AMS). It is worth mentioning at this stage that while LATEX does excellent mathematical type setting, AMS has improved on the capabilities through their AMSLATEX extension. If you just need to type set a few formulas and ordinary equations, basic LATEX should be more than sufficient. But if you need some more special features, they are almost certainly available through the AMSLATEX extension.

Now turning to formulating an equation. When you type in an equation, you do generally not need to worry about spacing. As we noted earlier all letters will be typeset in mathematical italics, this is the norm for mathematical variables. The italics only applies to Latin letters, Greek letters are not italicized. This means that if you want to type in a function such as sine you need to be careful as this example shows

\tau &=& \rho gh sin\alpha \\
\tau &=& \rho gh \sin\alpha \\
\tau &=& \rho gh \sin\alpha \\
\end{eqnarray}
$$\tau = \rho gh \sin \alpha \qquad (7)$$

In the upper row we typed in the letters 's i n' and they came out in italics but with a similar spacing as between the variables g and h In the second row we used the mathematical command \sin. In the first case, 'sin' is treated as three variable names. LATEX, therefore has all the mathematical functions established as commands so that they are type set correctly. Adding letters after each other is just interpreted as a series of variables multiplied by each other. This has a bearing on those who persist to form variables more or less at abbreviations such as ET for evapotranspiration or worse NDVI for Normalized Difference Vegetation Index

$$NDVI = \frac{NIR - VIS}{NIR + VIS} \tag{9}$$

where NIR is the near infrared band and VIS is the visible. This clearly does not look good partly because of the way LATEX handles text i mathematical mode but also because it is a poor way to defined variable names. So let this be a warning when you define your own variables and equations.

Despite the poor look of equation 9 we see that we can produce division. This is easily accomplished with the \frac{}{} command. frac takes two arguments. In the first is everything that goes in the numerator and in the second, everything that goes in the denominator.

$$\label{eq:ndvib} $$I_\mathbb{NDV} = \frac{E_\mathbb{NDVIb}}{I_\mathbb{NDV}} = \frac{E_\mathbb{NB} - E_\mathbb{NB}}{E_\mathbb{NB}} $$I_\mathbb{NDV} = \frac{E_\mathbb{NIR} - E_\mathbb{NB}}{E_\mathbb{NIR} + E_\mathbb{NB}} $$$ (10)$$$ end{equation}$$

In this example we can see how the frac command works but we can also see that it is possible to type in the equation in almost any form, in this case to try to make it structured, sine it has no consequence for the output. You can also see a new command \mathrm{} which produces regular text inside mathematical mode.

When you use the frac command and you need to put a parenthesis around the equation, you can obtain scalable parenthesis using the \left and \right commands

```
\label{eq:NDVIb} $$I_\text{mathrm}_{NDV} = \left( \frac{E_\text{mathrm}_{IR}}{E_\text{mathrm}_{IR}} - E_\text{mathrm}_{IR} \right) $$I_\text{mathrm}_{IR} + E_\text{mathrm}_{IR} + E_\text{mathrm}_{VIS} \right) $$$\left( \frac{E_\text{NIR} - E_\text{VIS}}{E_\text{NIR} + E_\text{VIS}} \right) $$$ (11) $$$ end{equation}
```

The left and right commands must pair up. You can use (), [] and  $\{\}$  and also | with these commands.

Making mathematical type setting is otherwise mostly finding the right commands to obtain what you want. There are many lists floating around that summarizes these so I will not take up space here. I would argue that mathematics is one of the easiest things you can do in LATEX.

#### Do it

• Typeset some of your own equations or try to reproduce an equation out of an article or book, or both.

## 7 Extending the functionality of LATEX, packages

Because LATEX is OpenSource, many enthusiasts contribute to LATEX functionality by providing extensions, so called *packages*. At the time of writing this the main repository for LATEX, the Comprehensive TEX Archive Network, CTAN, contains 5570 packages provided by 2538 contributors. Each package comes with its own instruction manual which you need to look at before using any package.

Out of all the available packages, only a small fraction will be of use to you. A well known effect of being new to LATEX is to go 'package crazy' and load almost anything. If this happens to you, then it will pass, but more severely, you may end up with unforeseen problems due to conflicts between certain packages. Some packages are also tailored to solve a particular problem for a given situation that may not apply to you. Much of this is stated in the documentation.

In the following sections I will provide information on some packages that vary from a must to being of general interest. A package is loaded by adding the command  $\slash$ usepackage to the preamble:

## \usepackage[]{}

As can be seen the command has a normal argument field (denoted by the curly braces) and an optional input field (denoted by the square brackets). Many packages can be loaded without any options which means you can ignore the square brackets. Other packages require or has options for providing options. Such options are described in the package documentation.

#### 7.1 inputenc

While scientific writing is primarily done in English and IATEX is made with English in mind it is often necessary to include words, for example, place names with accented letters in the text. Generic IATEX does, for example, not support the å, ä, and ö on the Swedish keyboard. You can of course create these letters through IATEX accenting commands, in this case by typing \aa, \"a and \"o, respectively. If this happens a few times it is not a major issue. There is however a way to ensure that what is on your keyboard is also possible to handle in IATEX.

The package inputenc (short for 'input encoding') allows LATEX to use an extended encoding, that is beyond the letters and numbers of the English keyboard. this is not limited to Swedish

letters but to a large variety of other accented letters. The package should be called with the option utf8. The UTF8 encoding allows a computer to manage over a million different characters which includes all characters in modern Unicode type faces. By adding the following to your preamble, you have full use of your font character set. The package is loaded by

\usepackage[utf8]{inputenc}

### 7.2 graphicx

The graphicx package is a *must*. Without this package you will not be able to include graphics into your document. The package is loaded by

## \usepackage{graphicx}

in the preamble of your document.

When you have graphicx loaded into your document you have access to the command for including graphics, appropriately named \includegraphics. The command come with several optional arguments and looks as follows

### \includegrphics[width=0.5\textwidth,angle=45]{fname.ext}

The file name is provided as the main argument in curly braces. It is not necessary to type the extension. It is also possible to provide a path to the graphics file if it is not in the folder where your LaTeX document resides. valid graphics formats are JPEG, PNG, and PDF. Note that SVG and TIFF are not supported.

The optional arguments in the example provide LATEX with the information that the figure should be reproduced with a width that is  $0.5\times$  the width of the text. This type of scaling is convenient but you can also specify a fixed width in, say millimetres, by writing, for example [width=57mm]. In addition we have also asked LATEX to rotate the figure by 45°, which, of course, is unusual. In addition you can scale the figure by its height in a similar way to the width. There is a command \textheight that allows you to scale relative to the height of the text area.

If you provide only one of width= or height= the figure will be scaled proportionally in the other directions. You can scale an image disproportionally by providing different scaling factors for width and height.

#### Do it

• Add a figure and test the scaling and rotation capabilities.

## 7.3 geometry

The geometry package provides an easier interaction with LATEX page layout settings. The package is loaded by

## \usepackage[a4paper]{geometry}

In this example, the option a4paper has been added in order for margins etc. to be scaled correctly for that paper size. This is the minimum of what you need to add to your preamble. It is worth noting that the documentclass command also takes a4paper as an argument but I prefer to use it in the call to geometry.

If you need to change your margins, you do this by simply using the following

```
\usepackage[a4paper,left=35mm,right=30mm,top=30mm,bottom=25mm]{geometry}
```

which just happens to be the call made for this document. This sets the left and right margins to 25 mm wide and the top and bottom margins to 30 mm. You should study the geometry package information for more details

### Do it

• Use the arguments to the geometry package to change margin widths, paper size etc.

#### 7.4 natbib

The natbib package is a must if you need Harvard style author-year referencing system in your work. The package is loaded by

```
\uepackage{natbib}
```

I will not dwell on natbib functionality here since we will go into much more detail when discussing referencing in section 8. What may be of more interest here is a section of code that I recommend you to use in conjunction with the natbib package. This code referred to as natbibspacing.sty

```
\newdimen\bibspacing
\setlength\bibspacing\z@
\renewenvironment{thebibliography}[1]{%
 \bibfont\bibsection\parindent \z@\list
   {\@biblabel{\arabic{NAT@ctr}}}{\@bibsetup{#1}%
    \setcounter{NAT@ctr}{0}}%
   \ifNAT@openbib
     \renewcommand\newblock{\par}
    \else
     \renewcommand\newblock{\hskip .11em \@plus.33em \@minus.07em}%
    \fi
   \sloppy\clubpenalty4000\widowpenalty4000
    \sfcode '\.=1000\relax
   \let\citeN\cite \let\shortcite\cite
   \let\citeasnoun\cite
            \itemsep\bibspacing %
            \parsep\z@skip %
}{\def\@noitemerr{%
  \PackageWarning{natbib}
     {Empty 'thebibliography' environment}}%
 \endlist\vskip-\lastskip
% -
\setlength{\bibspacing}{0pt}
```

You may be able to load this code by adding the name to the call for natbib

#### \uepackage{natbib, natbibspacing}

but only if it exists in your IATEXdistribution. Otherwise, you can enter the code into your preamble after you have loaded natbib.

The natbibspacing is an example of pure code and may get an insight into how much details can be changed but also that it involves learning IATEX as a programming language in detail. Fortunately, others do these things for you in the community.

### 7.5 hyperref

The hyperref package enables you to make workable links in your pdf output. The package is loaded by

```
\usepackage{natbib}
```

When you use hyperref all the cross-links in your document becomes clickable and allows you to move around in the document. The table of contents is also clickable by default as are any references. In addition, you have access to the command \href{}-{} which allow you to produce links to web URLs outside of your document. To show an example how this works we can set up a link to TeX StackExchange

```
\href{http://tex.stackexchange.com}{\TeX\ StackExchange}
```

The command takes two arguments. The first is the complete URL and the second is the text that will be highlighted as a link in the text.

You can modify the way links are shown by the command hypersetup

```
% author
pdfauthor={name},
pdfsubject={subject},
                         \mbox{\it %} subject of the document
pdfkeywords={keyword1} {key2} {key3}, % list of keywords
pdfnewwindow=true,
                         % links in new window
                         % false: boxed links; true: colored links
colorlinks=true,
linkcolor=black,
                           color of internal links
citecolor=SUBlue,
                         % color of links to bibliography
filecolor=blue,
                           color of file links
urlcolor=blue
                         % color of external links
```

With this setting, the links to external ages are blue, internal links are black except citations which are in a blue defined as SUblue (see section 7.11). As you can tell, the hypersetup also dictates how the pdf should be opened by Acrobat reader. You should refer to the hyperref package documentation for more information.

#### Do it

• Try the hyperref package by adding some urls and also changing the parameters in the hypersetup command.

#### 7.6 booktabs

The booktabs package is a small package that adds functionality to tables. The package is loaded by

## \usepackage{booktabs}

It is the booktabs package that allows you to use the commands \toprule,\midrule and \bottomrule in tables. I have consistently used these for the tables in this text unless stated otherwise. The package provides a few other commands as well but the booktabs package documentation is well worth reading because it outlines ideas around good practises in table design.

#### Do it

• Try the different rules in your tables to replace the \hline.

## 7.7 siunitx

The siunitx package is a very complex package that deals with how to write numbers and units (with focus on SI units). The package is loaded by

## \usepackage{siunitx}

This package may to many seem a bit over the top. Let us look at some of the core ideas. Let us say we want to write a complex unit such as square volt cubic lumen per farad  $(V^2 lm^3 F^{-1})$ . This seems like a disaster waiting to happen. With the siunitx package and its command \si{} we will get the correct units through the following

### \si{\square\volt\cubic\lumen\per\farad}

As you can see all the words we used to describe the unit in text is available as a command and the result is a perfect SI unit form. If you need to add a number to the unit there is a second command SI{}

#### \SI{203}{\kilo\gram\metre\per\second}

which yields  $203 \,\mathrm{kg} \,\mathrm{m} \,\mathrm{s}^{-1}$ . Now why is this good? There are several benefits. First it becomes quite clear what your unit is. Second, the spacing between numbers and units and between the units themselves are constant and of accurate length. It is true that you end up writing a lot but the benefits definitely outweighs the disadvantages.

The package contains much more on representing data in text so you should study the extensive siunitx package documentation.

#### Do it

• Try siunitx package by typing in some units that you are familiar with.

#### 7.8 lineno

The lineno package does one thing, it allows you do add line numbers to, for example a manuscript. Some journals, for example, ask for such manuscripts. The package is loaded by

#### \usepackage{lineno}

You turn the line numbers on by inserting the command \linenumbers where you want the numbers to start. You can stop line numbers by placing the command \nolinenumbers where you want them to stop. You should look at the lineno package documentation for more details on different options.

#### Do it

• Try lineno package in your document

#### 7.9 dcolumn

The dcolumn package provides means to define new alignments for tabular environments. The package is loaded by

#### \usepackage{dcolumn}

To provide an example of what can be accomplished with dcolumn we can define a new column type called '.' (period) using the command \newcolumntype

```
\newcolumntype{.}{D{.}{.}{-1}}
```

This new column type will align numbers on the period. As you can see the command takes many arguments. The first argument is the name of the column type ('.'). The second argument is divided into three parts, the first part indicates what character should be used for the alignment (the period), the second part shows what symbol should be used for the separator (usually the same as the first), the third part indicates how many decimal places should be shown. With -1 as the third argument, the column will be centred on the decimal point. An example

```
\begin{tabular}{. . .}
\toprule
45.73 &43.894 &5.463\\
33 &0.0001 &0.02\\
7.76 &.2 &9.75\\
\bottomrule
\end{tabular}
```

| 45.73 | 43.894 | 5.463 |
|-------|--------|-------|
| 33    | 0.0001 | 0.02  |
| 7.76  | .2     | 9.75  |
|       |        |       |

And then the same table but with a different column type called ':' (colon) which has the \cdot) as decimal separator and 4 decimal places (the maximum number of decimals in the table; \newcolumntype:D.\cdot4)

```
\begin{tabular}{: ::}
\toprule
45.73 &43.894 &5.463\\
33 &0.0001 &0.02\\
7.76 &.2 &9.75\\
\bottomrule
\end{tabular}
```

| 45.73 | 43.894    | 5.463 |
|-------|-----------|-------|
| 33    | 0.0001    | 0.02  |
| 7.76  | $\cdot 2$ | 9.75  |

As you realize you can do a lot with this package and define your own numeric column types. The dcolumn package documentation is quite brief so experimentation is best way to learn this package.

The siunitx package also has table alignment support which may be useful to study.

### Do it

• Try the dcolumn package by making your own definition or changing parameters in examples given above and using the new column definitions in your own table.

### 7.10 tikz/pgf

The tikz/pgf package is actually two packages. Tikz a front end for the drawing capabilities set up by pgf so they are essentially one and the same. TikZ is a recursive name, Tikz ist kein zeichenprogram. The package is loaded by

#### \usepackage{tikz}

The tikz package documentation is 1161 pages (at the time of writing, version 3.01a) and hence extremely detailed. The manual doubles as a tutorial and dictionary. We will briefly look at two examples that shows you what is needed and what can be done. It is noteworthy that this is still just scratching the surface of what can be done. Please visit Texample.net for numerous examples of Tikz output.

The first example shows a flow diagram for data collection at Tarfala Research Station.:

```
\tikzstyle{decision} = [diamond, draw, fill=blue!20,
    text width=4.5em, text badly centered, node distance=3cm, inner sep=0pt]
\tikzstyle{block} = [rectangle, draw, fill=blue!20,
    text width=5em, text centered, rounded corners, minimum height=4em]
\tikzstyle{rblock} = [rectangle, draw, fill=red!20,
    text width=5em, text centered, rounded corners, minimum height=4em]
\tikzstyle{line} = [draw, -latex']
\begin{tikzpicture}[node distance = 2cm, autoscale=0.7,
                      every node/.style={scale=0.7}]
    \node [rblock] (logger) {logger in the field};
    \node [block, below of=logger] (pc) {PC in field or office};
    \node [block, below of=pc] (infolder) {local folder};
\node [block, below of=infolder] (rename) {rename file};
    \node [block, below of=rename] (copy) {copy to Dropbox};
    \node [block, below of=copy] (sync) {sync Dropbox};
\node [block, below of=sync] (toserver) {Dropbox to server};
    \node [rblock, below of=toserver] (server) {server\\ (= backup)};
    \node [block, left of=pc, node distance=3cm] (shuttle) {shuttle download};
    \path [line] (logger) -| (shuttle);
\path [line] (shuttle) -- (pc);
    \node [block, left of=sync, node distance=3cm] (ftp) {ftp to server};
    \path [line] (rename) -| (ftp);
    \path [line] (ftp) |- (server);
    \path [line] (logger) -- (pc);
    \path [line] (pc) -- (infolder);
    \path [line] (infolder) -- (rename);
    \path [line] (rename) -- (copy);
    \path [line] (copy) -- (sync);
\path [line] (sync) -- (toserver);
    \path [line] (toserver) -- (server);
\end{tikzpicture}
```

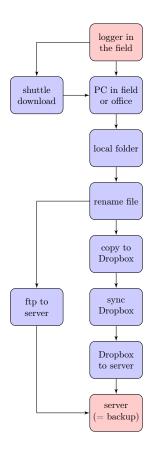

The second example is a figure I made for describing the energy fluxes at the ice surface on a glacier.

```
\begin{tikzpicture}[>=latex,scale=0.8, every node/.style={scale=0.8}]
\fill[top color=cyan!20,bottom color=black!30]
                        (0,-1) -- (0,0) -- (10,0) -- (10,-1);
\draw[thick] (0,0) -- (10,0); % Ground
\draw[decorate,decoration=snake,segment length=11,->,blue!50!green]
                          (0,2.9) -- (0.8,0); % Incoming SW radiation
\node at (0.15,2.5) [right] \{I_S\setminus \{S_t\}\}
\draw[dashed,decorate,decoration=snake,segment length=11,->,blue!50!green]
                          (0.8,0) -- (1.7,2.9);
\draw[dotted,decorate,decoration=snake,segment length=11,->,blue!50!green]
                          (1.2,0) -- (2,2.9); % Outgoing SW radiation
 \node at (1.9,2.5) [right] {I_S\searrow };
\draw[dotted,blue!70!white] (0.8,0) -- (1,-0.4) -- (1.2,0);
\draw[decorate,decoration=snake,segment length=18,->,red!70!black]
                         (3,2.9) -- (3,0); % Incoming LW radiation
\node at (3,2.5) [right] {I_L\setminus downarrow};
\draw[decorate,decoration=snake,segment length=18,->,red!70!black]
(4,0) -- (4,2.9); % Outgoing LW radiation
\node at (4,2.5) [right] \{I_L \neq S\};
\label{lem:condition} $$ \operatorname{decorate}, \operatorname{decoration} = \operatorname{coil}, -> ] $$ (5.5, 2.9) -- (5.5, 0); % Latent heat $$ $$
 \node at (5.5,2.5) [right] \{$L$\};
\draw [->] (6.75,.15) arc (280:0:.1cm) -- +(283:0.05cm); % Turbulence
\draw [->] (6.75,1.15) arc (280:0:.15cm) -- +(283:0.05cm);
\draw [->] (6.75,2.15) arc (280:0:.2cm) -- +(283:0.05cm);
\node at (6.75,2.8) [gray!50!black] {Turbulence};
\draw[decorate,decoration=coil,->] (8,2.9) -- (8,0); % Sensible heat
 \node at (8,2.5) [right] {$H$};
```

```
\draw[->,blue] (9,2.9) -- (9,0); % Precipitation heat \node at (9,2.5) [right] {$P$};
\node at (10,-.6) [left,gray!50!black] {Ice}; \node at (10,1.5) [left,gray!50!black] {Air};
\end{tikzpicture}
```

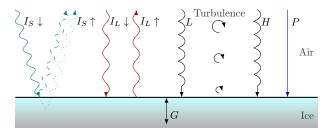

The examples above require certain tikz libraries to be loaded in the pre-amble. Which are required depends on what sort of graphic elements are required. The manual details this.

Although these examples may be daunting, they indicate the flexibility of LATEX.

#### Do it

• Visit the TeXsample.net site and try out a few examples. If possible try to make changes to the code to familiarize yourself with the tikz programming.

## 7.11 xcolor

The xcolor package introduces colour to LATEX. In the hyperref and tikz packages we could see colour already and and xcolor is in fact loaded already by those packages. The package is otherwise loaded by

## \usepackage{xcolor}

With this package you can access a large number of predefined colours. These are described in the xcolor package documentation. In addition you can define your own colours using the \definecolor command. The command takes three arguments, first the name you wish to give to the colour, second the color space (cmyk, rgb etc.) and third the colour combination that makes up the colour. The following define the official Stockholm University colour palette in cmyk space

```
\definecolor{SUBlue}{cmyk}{1.00,0.70,0.00,0.60}
\definecolor{SUOlive}{cmyk}{0.25,0.10,0.60,0.20}
\definecolor{SUSky}{cmyk}{0.35,0.00,0.10,0.00}
\definecolor{SUWater}{cmyk}{0.40,0.15,0.00,0.05}
\definecolor{SUFire}{cmyk}{0.00,0.65,1.00,0.00}
\definecolor{SUSilver}{cmyk}{0.12,0.08,0.23}
\definecolor{SUGold}{cmyk}{0.30,0.40,0.80,0.15}
```

There are also ways to create hues out of the colours by mixing colours using the command \color{}. To make up a hue we specify how much of each to mix

#### \color{green!40!red}

In the example the mix will be 40% green and thus 60% red (since they must sum up to 100%). Table 1 shows the official Stockholm University palette defined in CMYK through the combinations given on the SU web site.

Table 1. The official Stockholm University colours in CMYK.

| Colour<br>SU  | name<br>ET <u>E</u> X | Colour | СМҮК                                       |
|---------------|-----------------------|--------|--------------------------------------------|
| Blue<br>Olive | SUBlue<br>SUOlive     |        | 1.00 0.70 0.00 0.60                        |
| Sky           | SUSky                 |        | 0.35 0.00 0.10 0.00                        |
| Water<br>Fire | SUWater<br>SUFire     |        | 0.40 0.15 0.00 0.05<br>0.00 0.65 1.00 0.00 |
| Silver        | SUSilver              |        | 0.12 0.08 0.08 0.23                        |
| Gold          | SUGold                |        | 0.30 0.40 0.80 0.15                        |

#### Do it

• Define and use some of your own colours.

#### 7.12 caption

The caption package provides easy tools for changing how the figure and table captions are formatted but also extends on the native functionality. The package is loaded by

#### \usepackage{caption}

In the standard layout the the captions start with 'Figure 1:' and 'Table 1:' Since this part of the caption is created automatically, you cannot manually change the colon to a period, which is the format required by most journals, in the text. The following commands changes the formatting of the caption start:

```
\renewcommand{\figurename}{Figure.}
\renewcommand{\tablename}{Table.}
```

Note that you can enter whatever formatting you want in the second argument. A perhaps quicker way is to load the package with options for fonts

## \usepackage[labelsep=period,font={small,it},justification=justified]{caption}

With this you will receive a caption written in 'small' size italics font, and with the words Figure and Table followed by a period. This is shown in 'Figure' 1 (which is just a caption). Please refer to the caption package documentation for more details.

Figure 1. This is a trial caption to see how the different changes will look in the case of a caption in a float

#### Do it

• Use the caption package to change the look of your captions.

## 7.13 float

The float package adds a placement option H to the figure and table environment (see section 5). The option is a stronger placement directive the the native options. The package is loaded by

#### \usepackage{float}

#### 7.14 amslatex

The amslatex package provides many improvements and extension to LATEX native mathematics capabilities. The package is loaded by

#### \usepackage{amslatex}

There is no point to try to describe the package here. You need to carefully look at the AMSIATEX information at the American Mathematical Society.

## 8 Automating your bibliography

LATEX provides a couple of ways to handle references and cross-referencing of references, one semi-automated and one fully automated. But before I get into those details I need to start with collecting and managing references.

It is very easy to start to build your own data base of relevant literature you need for your work. For Word, you have probably heard of EndNote, Reference Manager and RefWorks. There are also several web-based systems that are popular such as Mendeley and Zotero. All these programs have different ways to interact with word processors. LATEX was supplied with its own database system in 1985 when BibTEX was created. With this system a new standard for storing bibliographic information was created. If you go to a journal, look at an article and click on their link for exporting citation, you will see that BibTEX is one of the standard formats. LATEX reference handling works with BibTEX format and all programs and online services provide export to BibTEX format.

You should under all circumstances start to build a reference data base. For all practical purposes you can chose any solution that fit your needs as long as it can produce a BibTEX bibliography database file, commonly identified by the extension .bib. For the continued discussion, I will assume you have references that can be exported in .bib format.

I use and recommend the Open Source Zotero for your reference handling. With this tool you can save reference information directly into Zotero and quickly build your reference data base. Zotero works with a cloud based storage that is free up to 300 Mb. You need to install Zotero and a connector for your web-browser (Chrome/Firefox/Safari). You should also install the Better-BibTeX for Zotero plugin. Just follow instructions to do so.

Zotero allows you to also store pdf:s with your references. this will, however, quickly fill your free data base space. I save only the reference information and currently have 2974 references in Zotero which uses up 0.3% of my 300 Mb. So the free space will be sufficient for quite some time as long as you store only the reference information.

When you work with a reference manager and LATEX you need to make sure LATEX and BibTEX can find an exported .bib bibliography file. You thus have to export you data base in BibTeX format to a file and make sure that file can be accessed by your LATEX document. This usually means placing the exported file in the same folder as the rest of the document files. When you work with Overleaf, you can use the fact that you can synchronize your files between Overleaf and your computer using Dropbox and place the file in the dropbox folder containing your document files.

In LATEX your cross-reference references in a similar way to how cross-referencing of figures, tables and equation works, through a label. The label is often referred to as the BibTeX key and must be a unique text string (or number) for each reference. In native LATEX you have the \cite command. If you have a reference in your data base with a unique BibTeX key, say, Smith\_Review\_2013, all you need to do in the text is to enter \cite{Smith\_Review\_2013} to put the correct reference in the text and have it correspond to the correct reference in the text. Unfortunately the native command is not enough to create the Harvard style or author-year type referencing we are used to. So I will now focus on the tools you need instead of the native LATEX referencing.

As can bee seen above, I usually keep my BibTeX keys as [auth]\_[veryshorttitle]\_[year] which is the default in Zotero. In this case an article such as

Jansson P, Hock R, Schneider T, 2003. The concept of glacier storage: a review, Journal of Hydrology, 282 (1-4) 116-129. https://doi.org/10.1016/S0022-1694(03)00258-0.

would receive the cite key <code>Jansson\_Concept\_2003</code>. There is of course nothing sacred about that format and you can consider your own system that works for you. As you can see from the example the word 'The' is ignored and in fact all such 'insignificant' words are ignored. Note, that you should preferably not change your system over time since the cite keys will then have to be changed manually in the documents. So stick to a simple system.

#### 8.1 The natbib package

When you want author-year style referencing you need to use the natbib package (section 7.4). This package adds many new commands dealing with different types of references.

| Command | Result                           |
|---------|----------------------------------|
|         | 'active' citation 'Smith (2013)' |
|         | 'passive' citation (Smith, 2013) |
|         | cites only author name, not year |
|         | cites only year, not author name |

In all cases the BibTEX key should be entered as argument to the commands. If you need to reference many authors, you simply add them all as argument separated by a comma. \citep{Smith\_Bad\_2013,Day\_Two\_2014,Knight\_Three\_2015} will yield (Smith 2015; Day 2014; Knight 2015).

The commands can also take optional arguments. If we want to have a reference that looks like (e.g., Smith 2013; and references therein) we can write \citep[e.g.,][and references therein]{Smith\_Bad\_2013}. What we want added before the reference goes as the first optional argument and what should be placed after the reference goes in the second. If you do not want one or the other, you just leave the argument empty.

If you make a spelling mistake in the BibTEX key in your document, you will see this as two question marks in the text (??). This is how LaTEX signals such errors. It will also appear as a warning in your log file.

With these commands you should be able to add references to the text but in order for the system to work, you need to provide somewhere from which BibTeX can obtain its information and this is where we have two ways to go, the semi and the fully automated way.

## 8.2 The semi-automated reference system

The semi-automatic system does not make use of a reference manager or an external bibliography file as discussed above. In the semi automated referencing system, LATEX keeps track of the cross-referencing but you need to manually type in all references the way they should appear. This means that you need to crate a reference list at the end of your document following a specific format.

```
\begin{thebibliography}{}
\bibitem[Smith, 2013]{Smith_Bad_2013}
Smith, A.Z., 2013. Bad science -- surviving in the jungle.
\textit{Journal of Long-winded Pseudoscience}, 23, 214--523.
\end{bibliography}
```

As you can see the bibliography has its own environment within which you put all your references. each reference must start with the command \bibitem[]{} which takes two arguments. the first argument is the in text reference, the information you want IATEX/BibTEX to place in the text. Note that the comma is not a style, it is for IATEX to separate author and year. The second argument is the BibTEX key that is unique for all references. This is what natbib uses to link a reference in the list with a natbib cite command in the text. After the bibitem command follows the reference formatted the way it should look according to any author instructions that may be given.

Using the system this way is very simple but has the draw back that while all references in the text will be matched by a reference in the reference list, there is nothing that prevents you from adding references in the list that are not matched in the text. This means the cross-referencing

will always be correct but LATEX cannot do anything about the content in the reference list. That will be up to you.

#### Do it

 Add some references using the semi-automated method described above and cite them (using natbib citing commands) in your document.

#### 8.3 The fully automated reference system

The fully automated system both handles the cross-referencing and builds the reference list for you. In order to do this you need to have several things in place. First you need to have your data base saved as a BibTEX file (it has the extension .bib). You can save such files from your data base system. You also need a file that tells BibTEX how to format your references. This is called a BibTEX style file (.bst). It is possible to custom make your own style but that is not something that is easily described here. Instead you can browse CTAN's repository for bibliographic styles and try them. Journals that take LATEX manuscripts often have their own styles that can be downloaded. Otherwise, I would recommend going with the Council of Science Editors (CSE) style. It is a neutral international standard for journals that is simple.

When you have your data base file and your style file, you can start using it in your document. You will reference the works the same way as discussed above but the reference list is now created for you and instead of the bibliography environment yo need to add the following code where you want your reference list to appear.

```
\bibliography{foo}
\bibliographystyle{CSE}
```

The first command \bibliography{} tells BibTEX which .bib file to look for. This is your bibliography file. The second tells BibTEX which bibliographic style that should be uses, the name of your .bst file here exemplified by the CSE.bst (Council of Science editors).

With all this in place your reference list should be up to date whenever you add a reference to a new publication in your document and you should not need to worry about any discrepancies in the document. As mentioned earlier, a prerequisite is that the reference you you reference must be in the data base file and all entries in the data base must have unique BibTFX styles.

#### Do it

• Add a few references to a .bib file and cite them (using natbib citing commands) using the fully automated method described above.

## 9 Automating LATEX or creating your own commands

Sine IATEX is programmable you can accomplish almost anything. The problem is that it can become complicated. There is, however, simple ways to make life easier and that is through the command newcommand. This allows you to create your own command from the very simple to the very complicated. In its simplest form you can use the command to create a new command that will type something complicated for you in an easier way. Take  $\delta^{18}$ O, for example. To type this you need to provide

## \$\delta^{18}\$0

So if you were writing a manuscript on stable isotopes, you may get really tired of repeating this over and over. We can then create a new command that types this out for us

#### $\newcommand{\d0}{\slashdelta^{18}}0}$

In this case all you need to type in your manuscript i \dO and you will receive  $\delta^{18}$ O.

When you create a new command, it is important not to use an existing command name. LaTeX commands are always in lower case and LaTeX is case sensitive. I therefore suggest you write yours with some capital letters, so called *Pascal case* (after the programming language

Pascal). If you, for example, wanted to create a command called 'do it now' this would be written as \DoItNow, that is the first letter in each word is capitalized.

The newcommand can be used with additional input. The command created by

#### 

will yield . In this case we specify that the command should have three arguments and in our definition we use the # to identify where each of these should occur in our command. With input like

#### \Nada{What On Earth}{kind of joke typesetting}{is this?}

What On Earth kind of joke typesetting is this?

Even though the example is pointless in content the point that you can automate repetitive and boring tasks is there. The newcommand can contain up to 9 arguments.

There is also a related command \renewcommand that allows you to use an existing command name and redefine it. This can be very useful but also quite 'dangerous' if you do not know what you are doing.

#### Do it

• Create your own new command.

Try to replicate this using the marginpar (section 3.12) as a starting point

# 10 Copying documents from Word to LATEX

Why have a section on moving Word content to LATEX? As you probably have understood there are some significant differences between how Word works and how LATEX works. Most evident is the fact that while Word does all formatting in the hidden, most such work is upfront in LATEX. This can cause much grief when trying to copy text originally written in Word to LATEX. Since you are likely to encounter persons who do not work with LATEX, you may find yourself in a situation where most of a document is prepared in Word and left for you to, for example, transfer into a journal class template. Or, you may have an old favourite document you wish to move to LATEX. In this section I will provide some hands-on guidelines for transferring material between the two tools as smoothly as possible.

Before continuing I need to mention that there are tools that translate Word files into IATEX. The tools are usually good at replicating the look and feel of the Word document in IATEX, but since that is rarely what we want, we end up with a code that mimics Word documents well but with a IATEX code that is unnecessarily complicated. I recommend you to try such tools just to get a sense of what they can do but in the following we will work on the principle of preparing the word document so that the content can be copied using 'copy—paste' between Word and your IATEX editor.

The first thing we need to realize is that no Word-based formatting will carry over into the LATEX editor, only the text and the returns indicating end-of-paragraph. What order we make the following changes is immaterial, each find their own praxis. In a way, one can say that anything that has required some form of formatting in Word needs to be changed.

The basic strategy I recommend is to IATEXify your Word document already in Word before cutting and pasting it into the IATEX editor.

Paragraph breaks IATEX uses empty lines to identify paragraph breaks, Word does not. You need to go through and add empty lines between all paragraphs otherwise, you will have a hard time finding them in the IATEX editor.

Italics and bold face The italics and bold face typesetting will not be carried over. It is much simpler to go through the Word document and look for your italics and bold text and use the commands \textit{} and \textif{} to mark those words in Word than in your LATEX editor where the formatting will be lost.

Section headings The section headings formatting (levels) will not carry through to LATEX (unless they are numbered). This means it is easier to insert the commands \section{}, \subsection{}, and \subsubsection{} in the word file prior to copying.

**Mathematics** If you use equations and you have formatted variables with super and subscripts in the text, you should rewrite these using the mathematical mode already in Word.

Scientific units Mixing text and mathematical mode to produce super and subscripts when writing scientific units can be quite a mess. I strongly suggest you retype units using the commands in the siunitx package.

Dashes You need to replace en-dashes in Word with the -- (double dash) format used by LATEX. This is very common in references; page numbers.

Tables There is no easy way to prepare the tables for LATEX in Word. Just remember that any fancy formatting will be lost so it is best to keep the table in as simple form as possible. Complex tables are hard to typeset anywhere so this is where you probably need to spend some time.

A useful tool to try is excel2latex, a plugin for Excel that allows you to save LATEX code from a section of an Excel spreadsheet. If you take your tables from Word into Excel then this tool will yield a good basis for your table, quick and easy. At the time of writing the macro worked with Office 2013. In fact if you are uncertain about the coding of tables, this macro may be a good way to learn by making a table in excel and then saving it for LATEX.

Figures Since you cannot copy graphics from Word into LATEX the only thing that will be copied is the figure caption. If you have your figures in Word and cannot produce originals for LATEX you can right-click on the figure and save it as a picture. Use PNG format if you do so.

References If you have used EndNote or some other reference manager to produce references and reference list in your Word document then all such couplings disappear when you copy the text. Your reference should, however be correct unless you decide to do some serious editing in LaTeX after copying. You basically have two ways to deal with the references. One is to stick to the manual way and simply manually check for correct cross-referencing. The other is to load the natbib package and either enter/import references into BibTeX and use that system or go halfway and use the \bibitem and different \cite{} commands to produce the cross referencing. Either way this could cost you some time.

There may be additional details in the Word document that either do not translate well or are simply lost but the list above should normally cover 99% of a normal scientific document in Word.

# 11 Making presentation slides in LATEX

LATEX can be used for much more than creating regular documents. There are several different classes for creating presentation slides in LATEX. The most popular is called 'Beamer'. Beamer is the German 'term' for a computer projector and has been so named by its German author.

Creating a simple Beamer presentation is not difficult. A single slide is made by the following code

```
\documentclass{beamer}
\begin{document}

\begin{frame}
   \(a=b\)
\end{frame}

\end{document}
```

What you see is that you need to make sure you use the beamer class. A slide is created by an new environment called frame. anything you place within the frame environment will be on your slide. Adding new slides is done by simply adding a new frame environment before or after the first.

There are of course many things you can add to your basic beamer presentation. The command \framettitle{} can be placed in a frame environment and will then produce title for that slide. As with a regular document you can add a title page by providing the commands \title{} and \author{} in combination with \titlepage (note not \maketitle). A two page presentation with a title page can thus look as

```
\documentclass{beamer}

\begin{document}

\begin{frame}
   \title{Presentation title}
   \author{Your name}
   \titlepage
   \end{frame}

\begin{frame}

\begin{frame}
   \end{frame}

\end{frame}

\end{frame}

\end{document}
```

Beamer comes preloaded with a series of colourful layouts. These can be invoked by using the \usetheme{} and \usecolortheme{} commands. The themes and colour schemes have specific names which are described in detail at the Beamer theme gallery. You can also create your won layouts but that requires a little bit of involvement.

In the end you should consult the Beamer class user's guide to learn more about all the possibilities available in Beamer.

#### Do it

- Make a short Beamer presentation consisting of a title slide and a couple of text and figure slides.
- Add some colour by using a few 'beamer themes'.

## 12 Reinventing the wheel? ... or not

As with all programming languages, there will be bits and pieces of code that you will need over and over. You will soon find several such pieces as you develop your own 'style', good examples are all the packages that you will soon learn not to be able to live without. To prevent having to re-enter all this information in every new document you use, you can start to build up your own 'style' file.

LATEX allows you to read in external files into the file you are authoring. This could literally be anything from a file containing some plain text to a file containing more or less a complete document. There are several commands for entering files such as \input{} and \include{}, where both commands take a file name as argument. These two commands are quite similar but differ in that the include command adds the content on a new pages whereas input simply adds the input text right where the command occurs. But a third possibility is to input a file of commands, to replace much of the preamble. This is accomplished with the now familiar \usepackage{} command and where your file should be named with the extension .sty.

What you need to do to start building your own style file is to add all the preamble information you think you will use repeatedly and unaltered into a file fname.sty. This file must not contain the documentclass and \begin-\end{document} commands and environments or any text. It can only contain material you would normally put in the preamble. If we assume you have a file you are working on and you take everything in the preamble and paste that into a file called MyStyle.sty then you bare document will look like the following

```
\documentclass{beamer}
\usepackage{MyStyle}
```

```
\begin{document}
\end{document}
```

The usepackage command will then take your file and use its content in order to format the current document.

It is important to realize a couple of things here. First, you will always need to place a copy of your style file along with whatever document you are working on. IATEX will not keep track of it for you. Second, if you enter additional instructions in the preamble, you need to make sure they do not interfere with your style file. If you add something before the \usepackage{MyStyle}, you run the risk of having whatever you want to do over-ruled by the content in your style and if you add something after the call the new material may over-rule something you have decided will be part of your style.

It is possible to add some additional safety to the style file so that it will only be used with appropriate versions of LATEX etc. We can start the style file by adding the following commands

```
\NeedsTeXFormat{LaTeX2e}
\ProvidesPackage{MyStyle}[2016/04/01 my LaTeX style]
```

This tells LATEX that the latest format of LATEX (LATEX2e) is needed and that this is 'my' style file of such and such date. At the end of the file we can add

#### \endinput

which tells LaTeX that the style file content is ended. This command means you can add more material to the file after the \endingut command but which will be ignored. This can be useful if you add material you are unsure you want to use but do not want to lose.

So a complete style file should look like the following example

```
\NeedsTeXFormat{LaTeX2e}
\ProvidesPackage{MyStyle}[2016/04/01 my LaTeX style]

% your preamble material:
\endinput
```

It is possible to take the style file much further and essentially build your own class. This is beyond the scope of this text but the document IATEX2e for and package writers provides much more in depth information on the subject.

# 13 How does it really work?

For those who wonder how the LATEX system really works, I will provide a brief overview of what goes on when a document is being typeset by the LATEX engine. First we should recognize that beneath LATEX is the original typesetting language TEX created by Donaldh Knuth in 1977. LATEX is essentially a, albeit huge, set of macros that facilitate type setting of documents of various kinds.

In its most basic form a IATEX text document is compiled by feeding a TEX compiler the document and the IATEX format macros to generate a so-called Device Independent file (DVI). This file can then be used by different drivers to show the document on screen or to print it on a printer or create a pdf. To respond to different needs variants of the IATEX compiler has been created. One such is pdfIATEX which directly generates a pdf-file as output without creating an intermediate DVI file. pdfIATEX is probably the most widely used way to generate documents in IATEX (Figure 2).

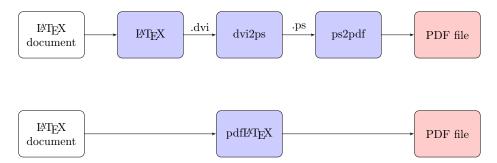

Figure 2. The basic way to generate a pdf file from a LATEX file. (upper work flow) Generic work flow running LATEX to generate a DVI file followed by running dvi2ps to produce a postscript file from the DVI and then ps2pdf to generate the pdf from the postscript file. (lower work flow) Work flow running pdfLATEX to directly generate the pdf file.

Since LaTeX in its generic form cannot easily handle system fonts a variant called XeLaTeX has been created. XeLaTeX can access system fonts in a more direct way but because there are internal differences between pdfLaTeX and XeLaTeX we must be careful when trying to use certain packages in documents. Some (most) work with pdfLaTeX while some require XeLaTeX. This is the price paid by maintaining backwards compatibility. However, any problem is easily handled with some understanding of the two systems and by not overusing packages that we do not know anything about.

The way LaTeX handles information that requires recursive treatment is to store results in external files (Table 2). This applies to, for example, the table of contents, figure and table references, reference citations. The first run of LaTeX generates lists of all such cross-referencing information while LaTeXtype-sets the document. This way the location of each cross-referenced object becomes known. LaTeX then needs a second run to find all references to the objects and replace these locations with the number of the figure or table or reference of the article. The result is that the document is compiled, not once, but in fact several times in order for all cross-referencing information to be properly located. Once this is accomplished you will find several files generated by this process that contains information from the process.

Table 2. Some of the more common files (extensions) generated when compiling a LATEX document. Note that some files are generated only when specific implementations are used.

| Extension | Description                                          |
|-----------|------------------------------------------------------|
| . aux     | Generic information, mostly cross-referencing        |
| .bib      | BibT <sub>E</sub> X reference data base file         |
| .bbl      | bibliography produced by BibT <sub>E</sub> X         |
| .bst      | BibT <sub>E</sub> X bibliography style file          |
| .blg      | bibliography (BibT <sub>E</sub> X) log file          |
| .cls      | IATEX class file                                     |
| .dvi      | device independent file                              |
| .lof      | list of figures                                      |
| .log      | complete compilation diagnostics reported by IATEX   |
| .lot      | list of tables                                       |
| .out      | hyperref PDF bookmarks                               |
| .sty      | IATEX package file                                   |
| .tex      | I⁴T <sub>E</sub> X or T <sub>E</sub> X document file |
| .toc      | table of contents                                    |

Depending on what you include in your document IATEX will need to be run several times and maybe also involve other supplementary programs such as BibTEX. As an example, we can view the series of runs necessary in order to produce a table of contents and a reference list using the fully automated bibliography (Figure 3).

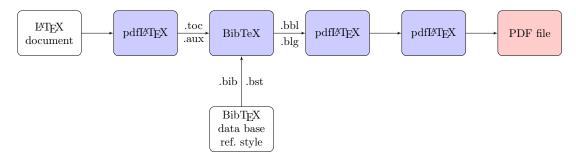

Figure 3. The pdfETEX work flow for a document containing a table of contents (generating the .toc and a reference system based on a a BibTEX data base. Note that pdfETEX needs to be run twice after the BibTEX run in order for the cross referencing and reference list to be inserted correctly in the document. Many, if not all, ETEX editors take care of this work flow automatically.

## 14 Saving the worst to last

Errors, the one thing we all do not want to see. It is common to get errors in LATEX, some are simple to fix others may seem inexplicable. The one thing they have in common is that we have done something wrong. It is therefore useful to lay down a few ground rules to, first, reduce the numbers of errors and, second, to see how we can solve them. The best way to solve errors is to make sure they do not happen.

The first rule is thus, be meticulous when you write your document. The by far most common error comes from having forgotten a { or }. The second most common error is that you misspell a command. A third, concerns mathematical mode; you have either forgotten to switch back to text mode or you use a mathematical command in text mode. In all cases, the errors should be quite easy to spot and correct.

The second rule is to write slowly when you are doing more advanced LATEXing. When you have some complex code yo need to enter, do not rush and put a lot in at once. Instead complete the code bit by bit and make sure each bit works before you continue with the following parts. A useful tip is to maintain an empty document, I usually call test.tex, where I can build and test code before pasting it into the main document. This has two advantages, one is that you are working only on one piece of code in the test document and the other is that a small document compiles much faster than if you work in your main and most likely much longer document.

Sometimes, you will come across errors that may be ridiculously difficult to spot and to solve. Such errors can come about for a multitude of reasons but, remember, you entered something into the document which did not agree with LATEX, directly or indirectly. Therefore, go back to what it was you just entered and try to figure out why this may have caused an error. Is something incompatible? Have you misunderstood how a certain command works? There is no easy answer as to how to solve these problems, you need to figure out what you did to cause it. If it is possible, try to remove a part of the document to a separate file (the test file) and see if you can replicate the error there.

Sometimes, you end up having a recurring problem that just does not seem to go away and you cannot find a single problem. One detail to remember is the set of files generated during a LATEX run (Table2). It sometimes happens that one of these files contain material that causes the problem. If you have run LATEX and then made some changes that will also change the content of these files, there may be conflicting information left from earlier runs. It is therefore useful to make a clean compile of the document by first removing all the temporary or intermediate files. You need to be careful, however, since they all will have the same main file name and just differ in their extension. What you should remove are typically the .aux, .bbl, .blg, .dvi, .lof, .lof, .lot, .log, .out, and .toc files; if they exist. You should at all costs avoid to remove any .tex, .bib, .bst, .cls and .sty files, of course. Many editors can do this for you safely. In Overleaf this is called a recompile. If the problem persists after such a recompile, then you unfortunately still have a problem in your document.

With time, and as you have created enough errors to solve, you will improve your problem solving ability. This may seem as a cumbersome way, but it is the price we pay for the flexibility and power of LaTeX, and something quite familiar to those who do programming. As

stated earlier, the best way to avoid errors is to not make them so write slowly and carefully, particularly when you enter commands., and compile your document frequently to that you see when an error appears.

## Do it

• It is tempting to write here that you should create your own error, but most likely you have already done so in the process of trying things out. So, try to solve your errors instead.

## **Appendix**

## A Running LaTeX on your own computer

This section outlines the basic installations necessary to run LaTeX on your own computer. In order to run LaTeX you need an implementation of LaTeX, a distribution, and a LaTeX-compatible editor.

## A.1 LATEX

Which LATEX-distribution you chose depends on which operating system platform you are on. For Linux, you most likely already have LATEX already installed. For Mac and Windows, you definitely need to install it. There is one implementation call Textive which can be installed on all platforms; on Macs using its Mac version MacTeX. The web page provides good instructions on how to download and install the distribution. For Windows there is also a distribution called MikTeX. I would recommend installing MikTeX on Windows platforms. MikTeX has utilities to easily update LATeX. It is also possible to create a portable LATeX-environment by installing on a memory stick.

A complete distribution of IATEX can be large (1–2 Gb). I would nevertheless recommend to make a full installation rather than a partial. The reason for this is that IATEX contains a huge number of so-called packages that simplifies tasks and provides new features to the basic functionality. If you install the entire distribution, you are sure to have them within reach if you need them. It is, however, also possible to make minimal installations and have the IATEX-implementation download packages as necessary (applies at least to MikTEX).

LATEX in its basic form is a command-line driven software. It is thus possible to use it in command line mode. This is not a very smooth way to use it and so a front-end editor is a useful complement.

## A.2 LATEX editors

Since a LATEX file is a simple text file any editor can be used to write a LATEX document as long as you remember to save it as a plain text file with the extension .tex. Since LATEX contains many specially formatted commands, it is very handy to have a designated LATEX editor. Fortunately there are many such editors and most of them freeware. I can recommend two similar editors called Texatudio and Texamaker. These editors are implemented on all three major platforms. In fact, Texatudio is a separate version of the original Texamaker and they therefore have very similar characteristics. Texatudio is completely open source while Texamaker is free but maintained by a closed group of persons. The choice therefore largely depends on which version you like the most. Texatudio has the advantage of being more customizable than Texamaker. Another popular editor is TexamicCenter. The MikTex distribution also contains its own simple editor which is installed along MikTex.. A good shareware editor is WinEdt. All editors should work with whatever implementation of LATex you use. WinEdt is not exclusively intended for LATex and can also be used for other programming languages. For Linux users, there are good ways to use the Emacs editor. In addition the classic editor Emacs can be turned into a LATexeditor as well. Emacs is commonly used for writing code. Please look for such solutions on the web

TEXstudio allows you to use spell checking (and thesaurus) from Openoffice. You can download spell checking dictionaries for (currently) 101 languages (not that you need them) from the http://wiki.services.openoffice.org/wiki/Dictionaries page. For Swedish spelling you can go directly to http://www.openoffice.org/sv/addons/. Please note that spell checking files for British and US English as well as French and German come with the TeXstudio installation. The files you download will have the extension .oxt but are in fact Zip-files. You can therefore rename the file to .zip and unzip the files into the 'dictionaries' folder in your TeXstudio installation and, presto, you have a new language installed. please check the TeXstudio manual for details.

#### A.3 Other software that may be required

For those who chose MikTEX and WindEdt you must also download the free PostScript interpreters GhostScript and Ghostview. Check GhostScript for the latest versions. These allow you to handle documents with postscript graphics.

#### A.4 Reference management

Lateral English contains its own reference management system called BibTeX. BibTeX is a database system for references that consists of a standardized database format for reference material. Many other systems can rad and export to BibTeX, such as EndNote, and may databases including Web of Science. To manage your database you will need some form of software. There are two ways forward, either you chose an on-line service such as Zotero or Mendeley, or you go for a local service installed on your computer.

The online services Zotero and Mendeley provide means to build reference databases by accessing material directly from the web and is probably the best choice if you have not begun building such a database with any particular software. These services can provide the necessary information to LATEX to enable you to reference data from your data base directly in your document. The data is stored on-line but you also have the option of installing a standalone version that can be synchronized with the on-line version. This is of course most valuable if you wish or must to work off-line.

If you want to keep your reference database only on your computer I strongly recommend JabRef. JabRef is a Java-based reference manager. This also means it works equally well on all platforms and it is free! JabRef installs through the downloaded installer. Since JabRef is Java-based, it will also require Java to be installed on the computer. In Windows, you will be prompted to download it if you try to start your already installed JabRef without Java. Java installs easily through an interactive installer.

#### A.5 Yet more software that might be of use

Converting documents from Word to LaTeX or *vice versa* is not difficult in principle but can be really tedious. There are some tools that can be helpful for such conversions. One of the most advanced is the GrindEQ suite of applications. GrindEQ is not free and whether or not you find it useful is a matter of preference. You should try it out and see what you think. My own experience is that it is useful to a point. The LaTeX created from a word file still requires a bit of editing to be usable. Most often manual editing is the best option since it gives you a chance to go through the document more carefully.

If you need to create tables, you can make use of a excel2latex Excel macro. This installs in Excel and allows you to generate table output for inclusion in LATEX. Currently the macro is supported up to Office 2010 so use in later versions will have to be tested.

If you become comfortable with LATEX you may consider checking out the presentation class, Beamer. The Beamer class is for creating PowerPoint-type presentations and comes with the major LATEX-distributions. The result from Beamer will be a pdf that can be shown by using Acrobat i full screen mode. Anything that can go into a LATEX document can of course be used in Beamer although the Beamer manual provides some cautions when using it with certain packages.

#### A.6 A final comment on documentation

Because LATEX is freeware and essentially open source, there is a wealth of developers providing tools and functionalities for LATEX. The best source for information is thus the web. The main source for LATEX material is the Comprehensive TEX Archive Network, CTAN. You can browse the list of packages on the CTAN categorized list of packages.

## B Install LATEX on your computer

#### **B.1 Windows**

Installing IATEX and the editor of your choice should be a breeze. In the case of MikTEX and TEXmaker you basically run automatic installers. MikTEX requires you to download an installer (be sure to chose 32 or 64-bit depending on your system) from the web page and to run it. You can chose to either download IATEX or to install it directly. Depending on how fast or steady your internet connection is, you could chose either way but I recommend to use the download option. If you chose this option, make sure you download a full version and also note where the installer saves the file. You will find it in a folder called MikTeX 2.9 Setup (depending on which is the current version you download). Once the download is complete you open the folder containing the downloaded files and start the installer in that folder (e.g. setup-2.9.3927.exe, again, depending on which is the current version). Running this installer will install IATEX.

The editors install without problems by just running the installers.

#### B.2 Mac

The simplest way to install LATEX on the Mac is via MacTeX. The site provides the MacTex.pkg file to install everything needed for running and maintaining your LATEX installation. There is also an optional MacTeXtras.zip which provides some additional tools for editing etc. Once installed you will find a Preference Pane for the selection of your TeX distribution (i.e. version) but you can ignore this unless you have an older installation on your Mac. The basic MacTex.pkg installer provides BibDesk, LATEXIT, TeXShop, TeXWorks and Excalibur as well TeXLive Utility. The TeXLive Utility is used for updating and installing new packages (functions or tools) and can be found under /Applications/TeX/TeX Live Utility.app.

The other tools installed are useful but there are alternative applications available that may be more to your liking. TextWrangler is a very useful, freeware text editor that can parse TeX using a set of scripts. Alternatively, Latexian (available through the App Store) is a very clean, 'Mac-like' program that provides live previews of the compiled text as well as a good navigation interface.

#### **B.3** Linux

A basic TEX-environment is included in most Linux distributions.

# C Learning more on LATEX

As with all high quality and hence popular freeware, the internet is a very good source for more information. There are several sources for information that deserves mention: The IATEX Project home (see additional links on the site), the TEX StackExchange, and perhaps the IATEX Community. The TEX StackExchange is highly recommended because you can easily search for older asked questions, pose new ones (if searching the site did not yield an answer) and take part in discussions. In fact if you do a search with the keyword 'latex' and something you are looking for, StackExchange entries will inevitably be high on the search.

In addition to the web-based sources above, the Comprehensive TEX Archive Network (CTAN) repository contains both files and manuals for thousands of packages that solves specific tasks in LATEX. The two main distributions MikTEX and TEXLive both use CTAN as their source for packages so if you have installed a complete set-up of these you also have most of what is on CTAN installed and ready to use.

Getting to know the details of IATEX may be a little difficult because of the wealth of material available on the internet. There are, however a few books that may be of use such as Mittelbach et al. (2008), Voss (2010), and van Dongen (2012). Mittelbach et al. (2008) is a comprehensive book about the core features and packages of IATEX. It works well both for learning but also to be used as a dictionary. Voss (2010) is also mostly a reference handbook of different commands. It does not provide as much explanations as Mittelbach et al. (2008) but is well organized and much more condensed. van Dongen (2012) includes discussion of a

very useful subset of packages in IATEX. It is a very good start and overview that is hard to find elsewhere but does not go into depth. An additional book worth mentioning is Voss (2011) which is devoted to typesetting tables. One book that also deserves mentioning but for different reason is Kottwitz (2011). This book is supposed to be an introduction to IATEX and will only work as such. It is not very useful as a reference after its introductory values. You will also find many introductions to IATEX on the web, the most used is probably the so-called lshort, 'The Not So Short Introduction to IATEX'. There is also a Wiki book on IATEX which is under development.

## References

Kottwitz, S., 2011. LaTeX Beginner's Guide. Packt Publishing, Birmingham. 336 p.

Mittelbach, F., Goossens, M., Braams, J., Carlisle, D., and Rowley, C., 2008. The LATEX companion. Second edition. Addison-Wesley, New York. 1090 p.

van Dongen, M.R.C., 2012. La TeX and Friends. Springer, Berlin. 299 p.

Voss, H., 2010. LATEX Quick Reference. UIT Cambridge, Cambridge. 229 p.

Voss, H., 2011. Typesetting tables with LaTeX. UIT Cambridge, Cambridge. 208 p.

# D Revision history

- v.2. 19 Sep., 2018 Added appendix on how to install  $\LaTeX$  on a personal computer. Minor typos in v.1 corrected. Adjusted for Overleaf v2.
- v.1. 29 Apr., 2016 First public version